## X40 series Setup Poster P/N 39T2172

08/02/2005

Size: 11x13 inches Color: 2 color job =  $\blacksquare$  Process Black (This pla

**Process Magenta (This** Font: IBM Fonts and Helvetica Neue Family Material : 100 gsm gloss art paper (Use 100% re Blue line shows die-cut. DO NOT PRINT. Please change the barcode No. Please change the country name if the poster is

## **ThinkPad Instruções iniciais de instalação**  $\overbrace{4}$   $\overbrace{1}$ ThinkVantage<sup>™</sup>Design Para mais informações, prima o botão Access IBM. Antena sem fios Retire os itens da embalagem: UltraConnect(TM) Posicionamento optimizado para alcance e desempenho Computador<br>
ThinkPad(R)  $\Box$  Bateria ThinkPad(R) Cabo de alimentação Transformador or ■ 2 coberturas do Cabo de modem **Manuais** TrackPoint(R) - Instruções de Instalação (esta folha) \* Para obter informações sobre itens não filistruções de litstalação (esta lolha)<br>indicados em falta ou danificados e sobre o CD f<sup>-</sup>Manual de Assistência e Resolução de indicados, em falta ou danificados e sobre o CD Problemas de recuperação, consulte o verso. - Outros suplementos ou folhetos Nota: Antes de utilizar o computador, leia atentamente as informações sobre segurança no Manual de Assistência e Resolução de Problemas. 6  $\mathbf{2}$ Instale a bateria: A bateria está pronta a ser utilizada. Nota: A bateria de alguns modelos 2 pode ter um formato diferente.  $\bigcirc$  (conss iii)  $\bigcirc$   $\bigcirc$   $\bigcirc$  $\circledcirc$ r I **[3]** Ligue o sistema: 3 2  $\boxed{\boxdot}$ 1 <u>[ිම දේමාම වෙ</u>  $\mathbb{Q}^4$ 1  $F_n$ **Ligue a uma fonte**  $(\bigcirc)$ de alimentação:  $\circlearrowright$ 6 Aponte e faça clique, com o sistema de navegação TrackPoint(R):  $\sum$ Prima a cobertura do TrackPoint na direcção em que pretende deslocar o ponteiro. Os botões esquerdo e direito, abaixo da barra de espaços, funcionam de forma idêntica aos do rato.  $\underline{\mathbb{H}}$ च्च 6 Configure o sistema operativo, de acordo com as instruções apresentadas no ecrã: Tecla Fn Botão central do Este procedimento demora alguns minutos e é possível que o computador seja reinicializado Utilizada em combinação **TrackPoint** várias vezes. com as teclas de ícones Para percorrer docum Para mais informações, prima o botão Access IBM:  $\blacksquare$  $(\mathcal{L}(\mathcal{L})$ azuis para aceder a funções ampliar uma área do ecrã. especiais do ThinkPad.

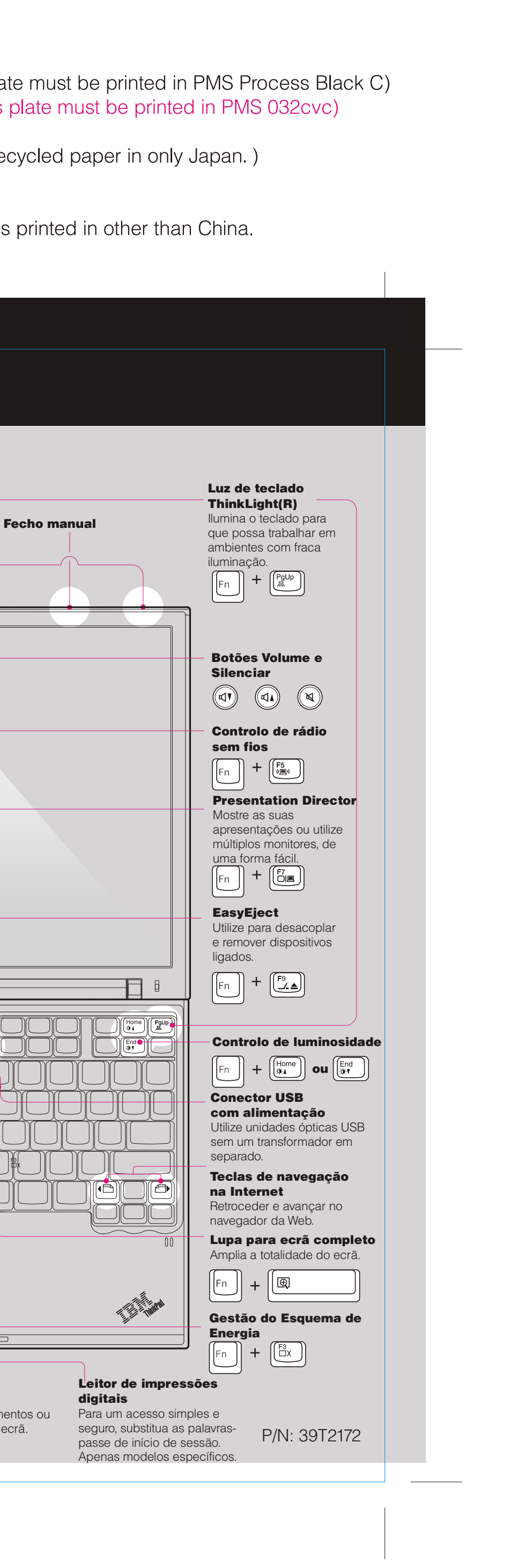